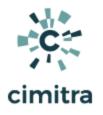

# Raspberry Pi (RPi) Technical Controls

#### **Bash Cheat Sheet**

| Торіс | Documentation                                                                                      |
|-------|----------------------------------------------------------------------------------------------------|
|       | <u>Use Case</u><br><u>Command Integration Into Cimitra</u><br><u>Command Contents</u> - Copy/Paste |
|       | <u>Use Case</u><br><u>Command Integration Into Cimitra</u><br><u>Command Contents</u> - Copy/Paste |
|       |                                                                                                    |

# **IP ADDRESS**

#### Use Case

A school has RPi devices deployed in every room and even on the outside of the building. The addresses of the RPi devices is not static, they are assigned via DHCP. So discovering an RPi's IP address in order to get an SSH session with the RPi can be difficult since the RPi devices are headless.

#### **Technical Overview**

This Cimitra App issues the **ifconfig** Linux operating system command to get the IP address.

Command Contents - Copy/Paste

### ifconfig

## Command Integration Into Cimitra

Create a new **Cimitra App** object and fill in the following properties as follows:

#### CIMITRA APP PROPERTIES

| Property       | Value                                                                                 |
|----------------|---------------------------------------------------------------------------------------|
| Platform       | Other                                                                                 |
| Agent          | <the agent="" cimitra="" deployed="" device="" pi="" raspberry="" the="" to=""></the> |
| Name           | IP ADDRESS                                                                            |
| Interpreter    | < keep empty >                                                                        |
| Script/Command | ifconfig                                                                              |

| > Action | s 🖹 Audit 😤 Users 🕕 Agents 🎯 Settings                                     | Create - |
|----------|---------------------------------------------------------------------------|----------|
| < Back   |                                                                           |          |
| ⊳        | IP ADDRESS                                                                |          |
|          | Platform *                                                                |          |
|          | Other                                                                     | \$       |
|          | Agent *                                                                   |          |
|          | PI_3B+                                                                    |          |
|          | Name * (Characters Remaining: 40)                                         |          |
|          | IP ADDRESS                                                                |          |
|          | Interpreter                                                               |          |
|          | Example: <pre>cpowershell path&gt;, /bin/bash, /usr/bin/python etc.</pre> |          |
|          | Script/Command *                                                          |          |
|          | ifconfig                                                                  |          |
|          | Switches                                                                  |          |
|          | -c/etc/dbinfo.conf                                                        |          |
|          | User Defined Switches / Parameters                                        |          |
|          | + Add Switch                                                              |          |
|          |                                                                           |          |

# **REBOOT - WITH ACCESS CODE**

Use Case

A school has RPi devices deployed in every room and even on the outside of the building. Rebooting an RPi is often the solution to getting everything back into shape. In this scenario, we have added an "**Access Code**" feature so that only those who know the Access Code can actually reboot the Raspberry Pi. It's not a necessary feature, but this scenario explains how to use use the Access Code so only those who know the code can exert the right to actually run the Cimitra App.

#### **Technical Overview**

This Cimitra App issues the **reboot** Linux operating system command restart the RPi device.

### Command Contents - Copy/Paste

#### reboot

Command Integration Into Cimitra

Create a new **Cimitra App** object and fill in the following properties as follows:

| Property                                | Value                                                                                 |
|-----------------------------------------|---------------------------------------------------------------------------------------|
| Platform                                | Other                                                                                 |
| Agent                                   | <the agent="" cimitra="" deployed="" device="" pi="" raspberry="" the="" to=""></the> |
| Name                                    | REBOOT                                                                                |
| Interpreter                             | <keep blank=""></keep>                                                                |
| Script/Command                          | reboot                                                                                |
| User Defined<br>Switches/Param<br>eters | Click the " <b>+Add Switch</b> " option. There will be one switch as shown below.     |

#### **CIMITRA APP PROPERTIES**

#### SEND MESSAGE SWITCH

| Flag:                   | <keep blank=""></keep>                           |
|-------------------------|--------------------------------------------------|
| Parameter Name:         |                                                  |
| Validating Regex:       | /^DoIT\$/                                        |
| The code is <b>DoIT</b> |                                                  |
| Mask                    | Enable the mask feature so that text isn't shown |

| > Actions        | ▶ Actions                                                                   |                  |    |  |  |  |
|------------------|-----------------------------------------------------------------------------|------------------|----|--|--|--|
| < Back           |                                                                             |                  |    |  |  |  |
| ~                |                                                                             |                  |    |  |  |  |
| $\triangleright$ | > REBOOT DEVICE                                                             |                  |    |  |  |  |
|                  | Platform *                                                                  |                  |    |  |  |  |
|                  | Other                                                                       |                  | \$ |  |  |  |
|                  | Agent *                                                                     |                  |    |  |  |  |
|                  | PI_3B+                                                                      |                  |    |  |  |  |
|                  | Name * (Characters Remaining: 37)                                           |                  |    |  |  |  |
|                  | REBOOT DEVICE                                                               |                  |    |  |  |  |
|                  | Interpreter                                                                 |                  |    |  |  |  |
|                  | Example: <powershell path="">, /bin/bash, /usr/bin/python etc.</powershell> |                  |    |  |  |  |
|                  | Script/Command *                                                            |                  |    |  |  |  |
|                  | reboot                                                                      |                  |    |  |  |  |
|                  | Switches                                                                    |                  |    |  |  |  |
|                  | -c/etc/dbinfo.conf                                                          |                  |    |  |  |  |
|                  | User Defined Switche                                                        | s / Parameters   |    |  |  |  |
|                  | + Add Switch                                                                |                  |    |  |  |  |
|                  | ACCESS CODE                                                                 |                  |    |  |  |  |
|                  | Flag:                                                                       | E.Gc             |    |  |  |  |
|                  | Parameter Name:                                                             | ACCESS CODE      |    |  |  |  |
|                  | Validating Regex:                                                           | /^DoIT\$/        |    |  |  |  |
|                  |                                                                             |                  |    |  |  |  |
|                  | Example:                                                                    | E.G. SuperSecret |    |  |  |  |
|                  | Mask:                                                                       |                  |    |  |  |  |